NAVIGATING BLACKBOARD REFERENCE GUIDE

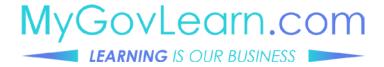

#### NAVIGATING BLACKBOARD

| MYGOVLE                                                                                                    | APN WELCC                                                                                                    | OME                                                                                                    |                                                                                                    |                                                                                             |                                                                                                    |
|----------------------------------------------------------------------------------------------------|----------------------------------------------------------------------------------------------------|----------------------------------------------------------------------------------------------------|----------------------------------------------------------------------------------------------------|---------------------------------------------------------------------------------------------|----------------------------------------------------------------------------------------------------|
| MULTICATION CONTROL CONTROL CO | INSTRUCTOR-<br>LED TRAINING<br>WILACORA<br>Content Frankling<br>Community of Training<br>Community of Training<br>Community of Training<br>Instructors | LANGUAGE<br>CANGUAGE<br>Bare brogs are<br>berge brogs are<br>berge berge berge |                                                                                                    | D<br>D<br>D<br>D<br>D<br>D<br>D<br>D<br>D<br>D<br>D<br>D<br>D<br>D<br>D<br>D<br>D<br>D<br>D |                                                                                                    |
|                                                                                                    |                                                                                                    |                                                                                                    |                                                                                                    |                                                                                             | Welcome Tutori                                                                                                    |
| e not logged in<br>enter your credentials and click the <b>Logi</b> e<br>below.<br>ME                                                                                                    |                                                                                                    | asy<br>Stu                                                                                                    | nckboard is a web-based student-centered te<br>mchronous activities. Courses/training may b<br>udents and instructors are able to access Blac | be hosted entirely within Bl<br>ckboard and instructional n                                 | rang environment combines self-study with<br>actionaria<br>actionaria as any time they choose and from any<br>actionaria requires students to be actively molved |

**TO ACCESS** BLACKBOARD
 Click on the My Learning icon on the MyGovLearn welcome page.
 A separate window will open and displays the BlackBoard login page.
 Enter your User ID and Password. If you do not have a user name and password please contact the Help Desk to request an account.

### NAVIGATING BLACKBOARD

| Aboard Notifications Dashboard                         |                                                                                                    |                                                                                                    | Application Authorizatio |
|--------------------------------------------------------|----------------------------------------------------------------------------------------------------|----------------------------------------------------------------------------------------------------|--------------------------|
| pols                                                   | My Courses                                                                                                    | Site Admins                                                                                         |                          |
| nouncements                                            | Courses where you are: Student                                                                                                    | For assistance with your account or with courses please contact your Site Admin, listed below.      | Portfolios               |
| Gender                                                 | 4058D91381C15-10000; "Shares of Justice"                                                                                                    | Site POC                                                                                            | Tasks                    |
| oks                                                    | LEAD2002: Leadership Legacy                                                                                                    | FANX Learning Center (FLC) Dovid Caldonana<br>Maska Learning Center(ALC) (or Eurgess                |                          |
| r Grades                                               |                                                                                                    | Gary Calloon Global Learning Center (GLC) Andy Chang                                                |                          |
| plication Authoritation                                | My Organizations                                                                                                    | Terry Witten<br>Hawall (MC) Joe Km                                                                  |                          |
| Internet Automatical State                             | You are not currently participating in any organizations,                                                                                           | Jordan David<br>Weetgate Learning Center (WLC) Enauan Muona                                         |                          |
| urse Catalog                                           |                                                                                                    | Will Penerson Internetional Learning Center Disdley Cont                                            |                          |
| CHIN                                                   | My Announcements                                                                                                    | (LC) Wire Carbon<br>Southweast Learning Center (SLC) Tamate Dansus                                  |                          |
| joint Language University                              | No institution Announcements have been posted in the last 7 days.<br>No cause or Organization Announcements have been posted in the last 7 days.    | Jeer Delville                                                                                       |                          |
| KORN                                                   | no cause or cogenzation Announcements nove seen posted in the list 7 only.<br>more announcements                                                    | Contact Us                                                                                          |                          |
| OPSE<br>User testing 2019                              |                                                                                                    | Help Desk                                                                                           |                          |
| User resting 2019<br>Virtual Learn University Training | Download Blackboard's Student App Today                                                                                                    | Help Desk<br>Hours: stightwiss/Stophy ET                                                            |                          |
| Browne Concess Celebility                              | B5 Soldert kgs - Acces godds course content, and more -right from the B5 Soulent app on your phone.<br>Available today on IOS, Android, or Windows: | Phone: (410) 854-022                                                                                |                          |
|                                                        |                                                                                                    | Tutorials and Buildes                                                                               |                          |
|                                                        |                                                                                                    | Blackboard has a weath of videos and job aids available to help you acclimate to the new interface. |                          |
|                                                        |                                                                                                    | Click the images below to access the support materials.                                             |                          |

The home page appears after login.

The Homepage displays announcements, current enrollments, and a catalog.

Additional controls appear at the top of the banner:

| 1 Courses  | <b>Recently Visited</b><br>Lists courses that the user has enrolled or visited.                           |
|------------|----------------------------------------------------------------------------------------------------|
|            | Announcements<br>Will display any unread announcements and link to the full message.                      |
|            | Tasks<br>Displays task either self-defined are assigned by the course.                                    |
| 3 Settings | Change your person settings such as page contrast, text size, and notification settings.                  |
|            | Home Button Click to return to the Home page                                                              |
|            | Help Button Click to go to the BlackBoard Help page                                                       |
|            | <b>Logout Button</b> Click to logout of BlackBoard. You will be returned to the login page once complete. |
|            |                                                                                                    |

### NAVIGATING BLACKBOARD

| urse Catalog                                                     |                                            |
|------------------------------------------------------------------|--------------------------------------------|
| Browse Course Catalog                                            |                                            |
| Search Catalog Course Name 🗸 Contains 🗸                          | AND Creation Date Before 🗸 03/19/2019 🔠 Go |
| Browse Categories                                                |                                            |
| Select a category to see only courses belonging to that category |                                            |
| unspecified category Go                                          |                                            |

|                            |               |                                                                                                    |               | 🏝 Tess 1036 🏮 🔻                                   | Φ |
|----------------------------|---------------|----------------------------------------------------------------------------------------------------|---------------|---------------------------------------------------|---|
|                            |               |                                                                                                    |               | My Blackboard Tutors                              |   |
| Course Catalog OPSE        |               |                                                                                                    |               |                                                   |   |
| Browse Course Catalog      |               |                                                                                                    |               |                                                   |   |
| Search Catalog Course Name | Contains      | AND Creation Date Before 🔟 03/19/2015                                                                                    | ntire Catalog |                                                   |   |
|                            | COURSE NAME   | INSTRUCTOR NAMES                                                                                                    | DESCRIPTION   | TEXTBOOKS                                         |   |
| 1055 ©                     | IOSS Training | Paul 237931, P 83888, Steve 61282, Lindine Creek, Nathan 957406, Maria 238987, Michelle 990987,<br>Susan 13908, Philip P |               |                                                   |   |
|                            |               |                                                                                                    |               | Displaying 1 to 1 of 1 items Show All Edit Paging | 8 |

| Enrolling in Courses | <b>Click on "Browse Catalog"</b><br>You can browse by title, Course ID, and categories.                                                                                              |
|----------------------|----------------------------------------------------------------------------------------------------|
|                      | Hover over the course ID and click on the drop<br>down arrow and enroll.<br>Remember that in some cases course enrollment<br>will require approval.                                  |
|                      | <b>Click on enroll</b><br>You will be asked to confirm your enrollment.                                                                                                    |
|                      | Finish enrollment by clicking on submit or cancel<br>to return back to the course search page.<br>Clicking on submit, BlackBoard will display the<br>course enrollment confirmation. |
|                      | Once course enrollment has been approved<br>you can get to the course content through your<br>Home page.                                                                             |
|                      |                                                                                                    |

#### NAVIGATING BLACKBOARD

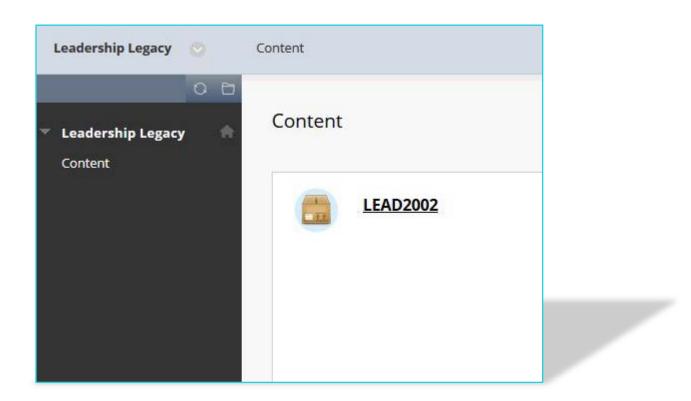

| Navigating a Course | Each course may be set up just a little different.<br>The left side of the courses main page is the course<br>navigation between modules. Each Module will<br>have a main page where the content is located. |
|---------------------|----------------------------------------------------------------------------------------------------|
| Launching a Course  | Click on the content title to launch the course in<br>a new window. Make sure your pop-blocker<br>is deactivated.                                                                                            |